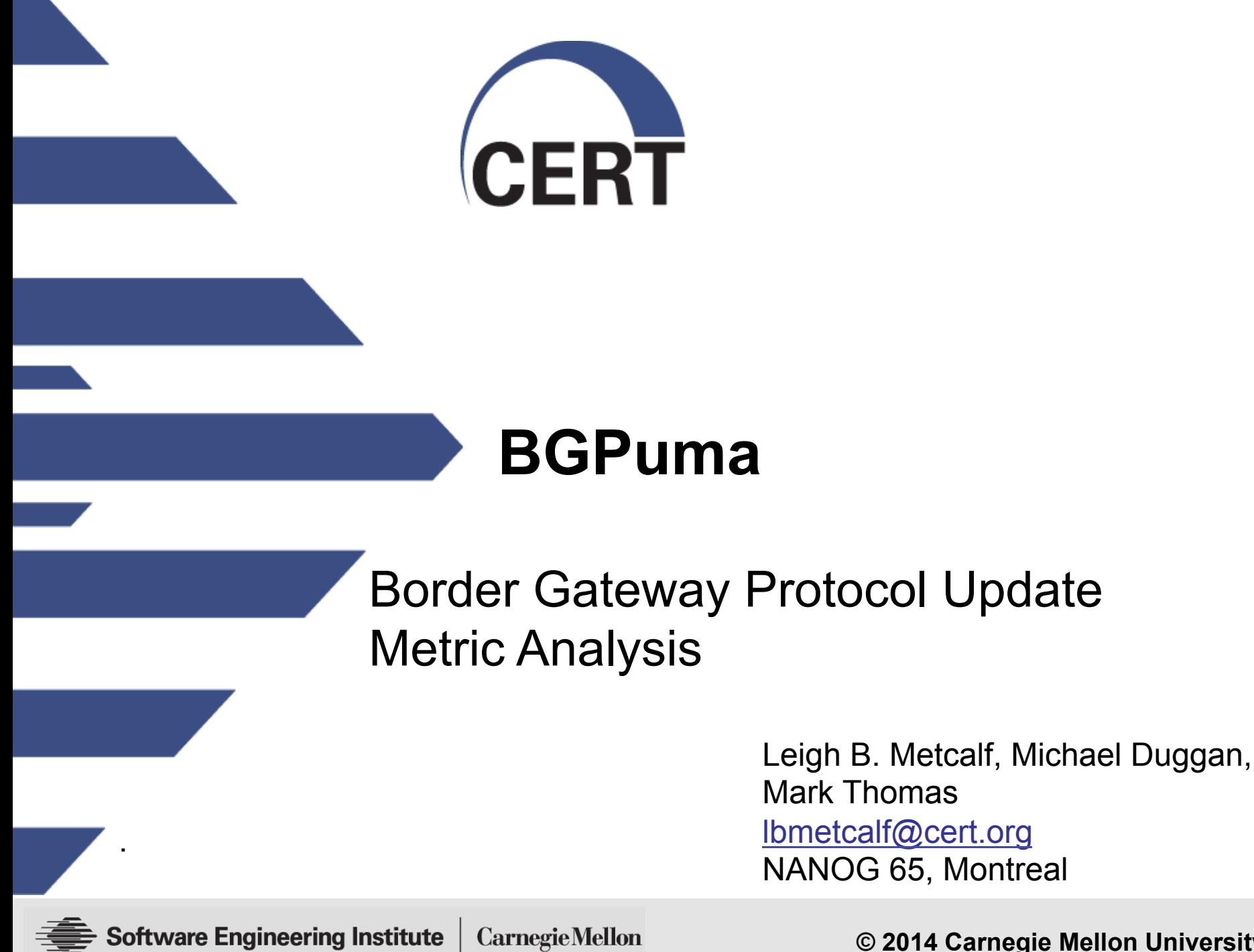

 **© 2014 Carnegie Mellon University** 

Copyright 2015 Carnegie Mellon University This material is based upon work funded and supported by Department of Homeland Security under Contract No. FA8721-05-C-0003 with Carnegie Mellon University for the operation of the Software Engineering Institute, a federally funded research and development center sponsored by the United States Department of Defense. NO WARRANTY. THIS CARNEGIE MELLON UNIVERSITY AND SOFTWARE ENGINEERING INSTITUTE MATERIAL IS FURNISHED ON AN "AS-IS" BASIS. CARNEGIE MELLON UNIVERSITY MAKES NO WARRANTIES OF ANY KIND, EITHER EXPRESSED OR IMPLIED, AS TO ANY MATTER INCLUDING, BUT NOT LIMITED TO, WARRANTY OF FITNESS FOR PURPOSE OR MERCHANTABILITY, EXCLUSIVITY, OR RESULTS OBTAINED FROM USE OF THE MATERIAL. CARNEGIE MELLON UNIVERSITY DOES NOT MAKE ANY WARRANTY OF ANY KIND WITH RESPECT TO FREEDOM FROM PATENT, TRADEMARK, OR COPYRIGHT INFRINGEMENT. This material has been approved for public release and unlimited distribution except as restricted below.

This material may be reproduced in its entirety, without modification, and freely distributed in written or electronic form without requesting formal permission. Permission is required for any other use. Requests for permission should be directed to the Software Engineering Institute at permission@sei.cmu.edu.

CERT® is a registered mark of Carnegie Mellon University. DM-0002197

### **Statement of Problem**

So Leigh…

…Can you tell me what routing announcements and withdrawals affected this list of CIDR blocks?

…And can you make it run fast?

# **Solution**

BGPuma!

Combines the speed of bgpdump from RIPE and SiLK from CERT to look through BGP update files quickly and find not only direct matches for CIDR blocks, but CIDR blocks that contain the initial set and are contained by the initial set.

#### $CIDR_A \subseteq CIDR \subseteq CIDR_B$

#### System for Internet Level Knowledge

A collection of traffic analysis tools designed to facilitate security analysis of large networks

http://tools.netsa.cert.org/silk/index.html

SiLK supports collecting, storage, and analysis.

It works with network flow and stores the data in its own format, working with the file system for efficient usage of space and allowing for fast queries.

It also has a Python plugin, PySiLK

Documentation:

http://tools.netsa.cert.org/silk/docs.html

### **SiLK Tools vs Non-specialized Tools**

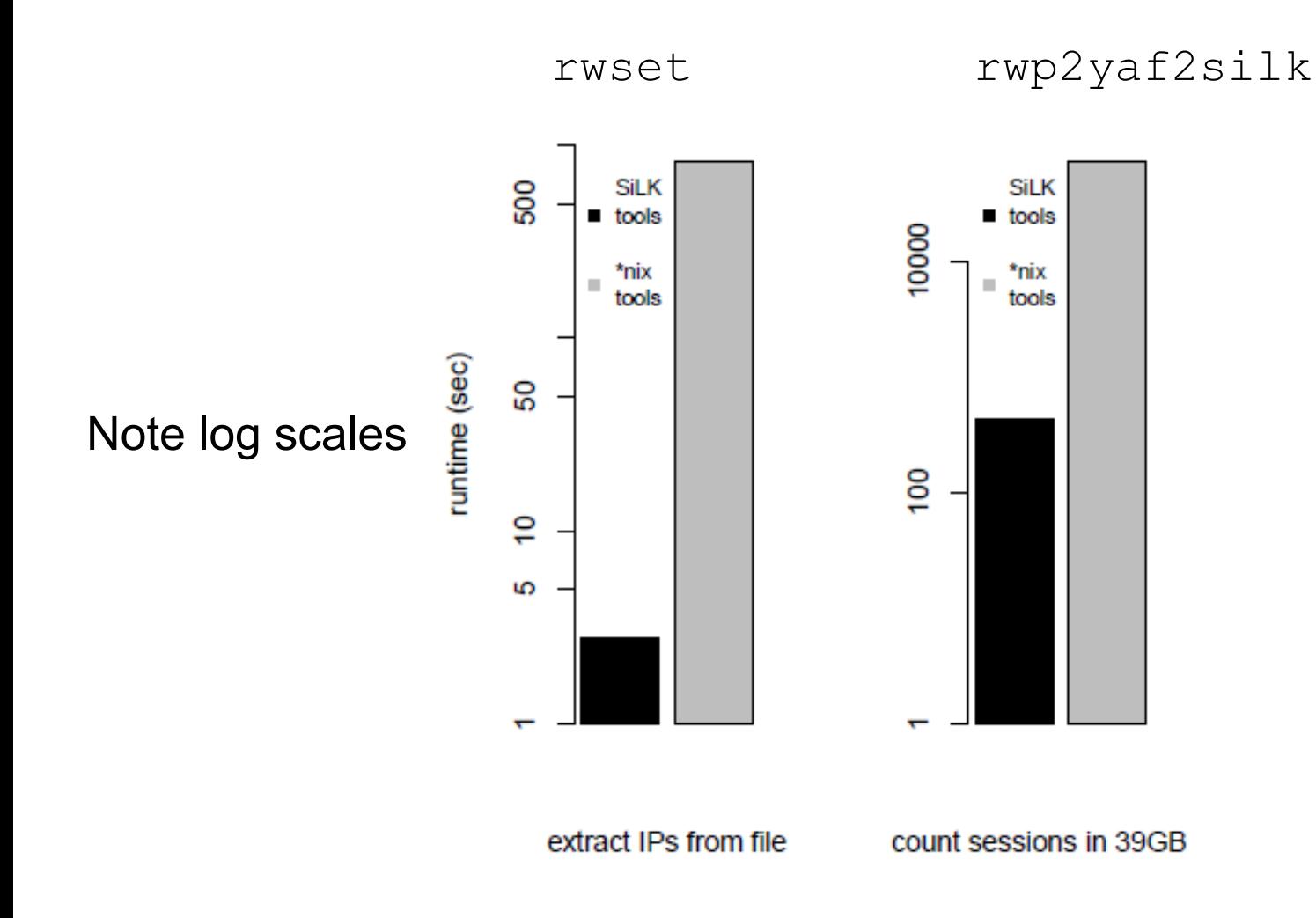

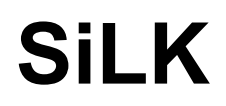

Beyond its abilities for storing network data…

…it also contains efficient methods for storing and analyzing IP Sets

## **SiLK and IP Sets**

The IP Sets are incredibly fast.

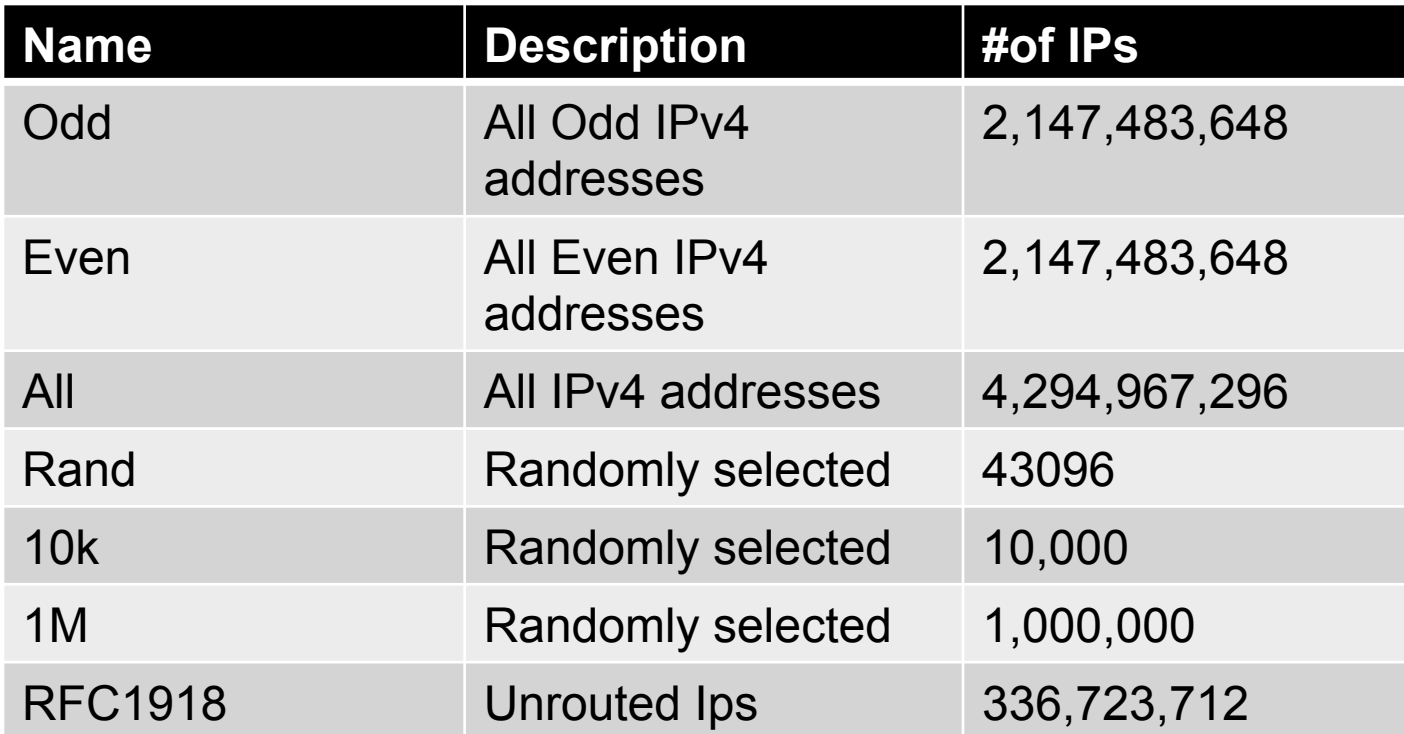

# **Silk and IP Sets**

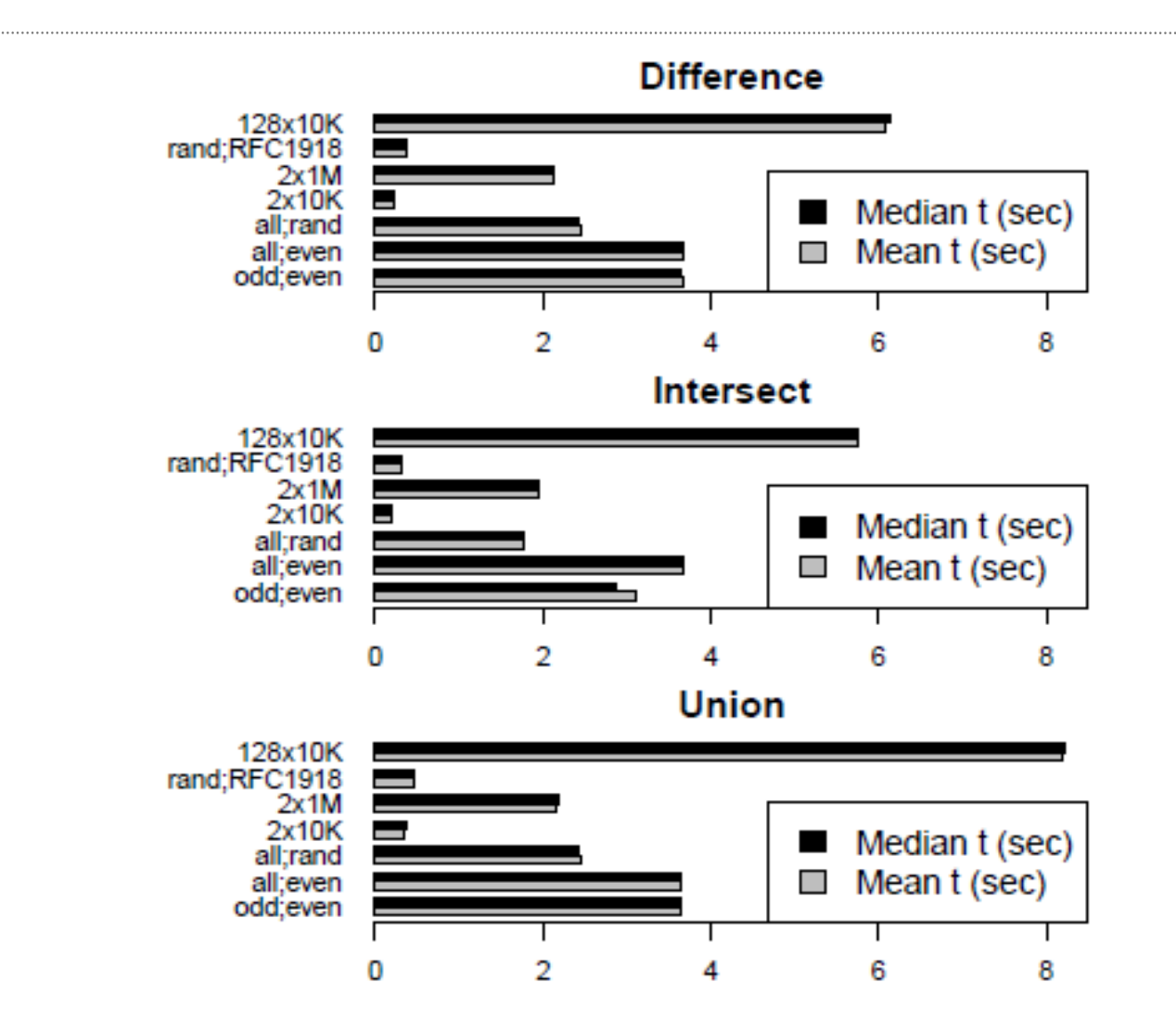

### **SiLK**

The Sets are available by themselves, without the entire SiLK installation:

http://tools.netsa.cert.org/silk-ipset/index.html

# **SiLK -- libsilk**

SiLK has a library, libsilk

#### Allows access to all of SiLK functionality Introduced in version 0.9.5

# **SiLK – libsilk**

# Extraordinarily well documented source code:

/\*\*

- Write the IPset at 'ipset' the output stream 'stream'. 'stream'
- should be bound to a file and open. The caller may add headers
- \* to the file and set the compression method of the stream before
- calling this function. If not set, the default compression
- \* method is used. \*
- \* The skIPSetSave() function is a wrapper around this function.

\*/

# **Bgpdump**

- Library written by and supported by RIPE
- https://bitbucket.org/ripencc/bgpdump/wiki/Home
- Includes a library and a program for reading BGP update files

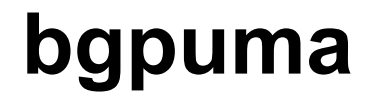

#### libsilk + libbgpdump = bpguma

First pass:

Given a list of CIDR blocks and a list of update files, find those announcements and withdrawals that could have affected that list. The –file flag contains a list of BGP update files to search and the –cidrfile contains a list of cidr blocks that you are looking for.

bgpuma –file=FILE –cidrfile=FILE

For example, if I have 0.0.0.0/8, 127.0.0.0/8 and 10.0.0/8 in one file and a list of update files downloaded from RouteViews in another, the results would include:

1393657324|A|206.126.236.120|AS41095|206.126.2 36.142|AS6447|10.12.4.106/32|41095 1393656402|A|206.126.236.120|AS41095|206.126.2 36.142|AS6447|10.11.10.0/24|41095 65000

It also understands the directory structure from the RouteViews repository and the RIPE routing repository. So if you have those available to mount as file systems in some way, you can give:

A startdate YYYYMMDD An enddate YYYYMMDD

One or more directories that contain the repositories.

# **bgpuma output**

1422812814|W|193.203.0.134|AS39912|193.203.0.123|AS12654| 10.10.25.0/24

14.22812814|W|193.203.0.134|AS39912|193.203.0.123|AS12654| 10.10.30.0/24

1422815529|A|193.203.0.134|AS39912|193.203.0.123|AS12654| 10.10.25.0/24|39912 8513

1422815529|A|193.203.0.134|AS39912|193.203.0.123|AS12654| 10.10.30.0/24|39912 8513

1422826126|A|193.203.0.134|AS39912|193.203.0.123|AS12654| 10.10.25.0/24|39912 8513

1422826126|A|193.203.0.134|AS39912|193.203.0.123|AS12654| 10.10.30.0/24|39912 8513

1422815529|A|206.126.236.24|AS11666|206.126.236.142|AS6447| 10.10.25.0/24|11666

# **bgpuma output decoded**

- 1. Time stamp
- 2. A (Announcement) or W (Withdrawal)
- 3. Source IP of the data
- 4. Source ASN of the data
- 5. Destination IP of the data
- 6. Destination ASN of the data
- 7. CIDR block
- 8. If an Announcement, the actual path

bgpuma will also look for Autonomous Systems

Put the Autonomous Systems in a file, one per line.

bgpuma –asnfile=FILE

The asnfile and cidrfile options work together and find all results by default that match both sets.

If you'd rather find all results that match either set, use:

--or

Other options: --outfile FILE

File to put the output from bgpuma in. It defaults to standard out.

--help --verbose

Prints out each file it analyzes

Speed!

I took the worst case for a particular day, a single file that was 40M.

bgpdump: Average time – 39.032s bgpuma: Average time – 53.805s

Over 5 runs of each.

#### Using RIPE data from 20150201 the average speed for bgpuma was 5m27.67s to run bgpuma over the entire day.

Currently it outputs everything it finds.

Future plans: Summary options! (What should I summarize?)

Most important!

It is available at github:

https://github.com/cmu-sei/bgpuma

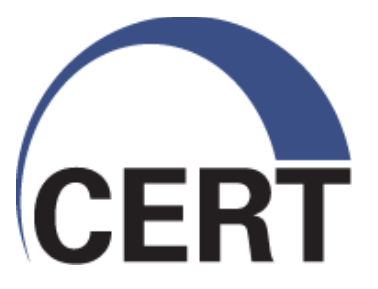

# **Questions/comments?**

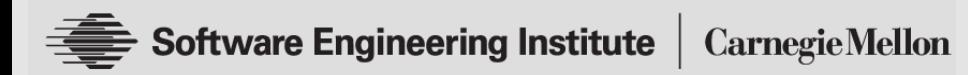

 **© 2014 Carnegie Mellon University**